# **DALI Dim2warm**

# **Datenblatt**

**DALI DT6 to 2 x DT6 converter for Dim2warm**

DALI-interface module for the conversion of DT6 dimlevels to 2 DALI outpus

Art. 89453864

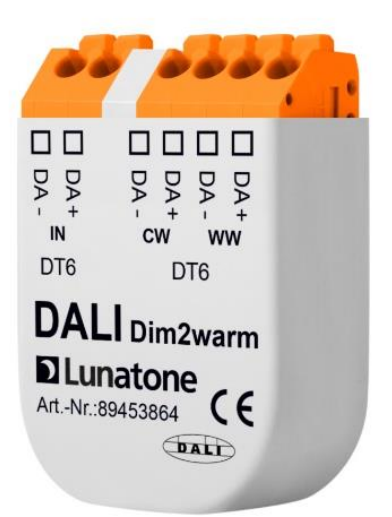

# **DALI Dim2warm** Interface

### Overview

- With only one DT6 DALI address, the Dim2Warm module allows the simultaneous control of brightness while changing the colour temperature.
- Usually: the lower the dimming value, the warmer the light.
- The behavior of the outputs can be adjusted individually.
- Separate outpus for coldwhite and warmwhite channel (factory default)
- Alternatively, this can also be used for e.g. direct and indirect lighting.
- Alternative output mode: dim-levels for cold-white and warm-white channel are sent to groups (G0 and G1)
- Easy system expansion with the help of DALI-2 Expander, DALI Expander3 or Repeater PS
- Configuration with PC-software tool DALI-Cockpit and DALI USB interface

### Specification, Characteristics

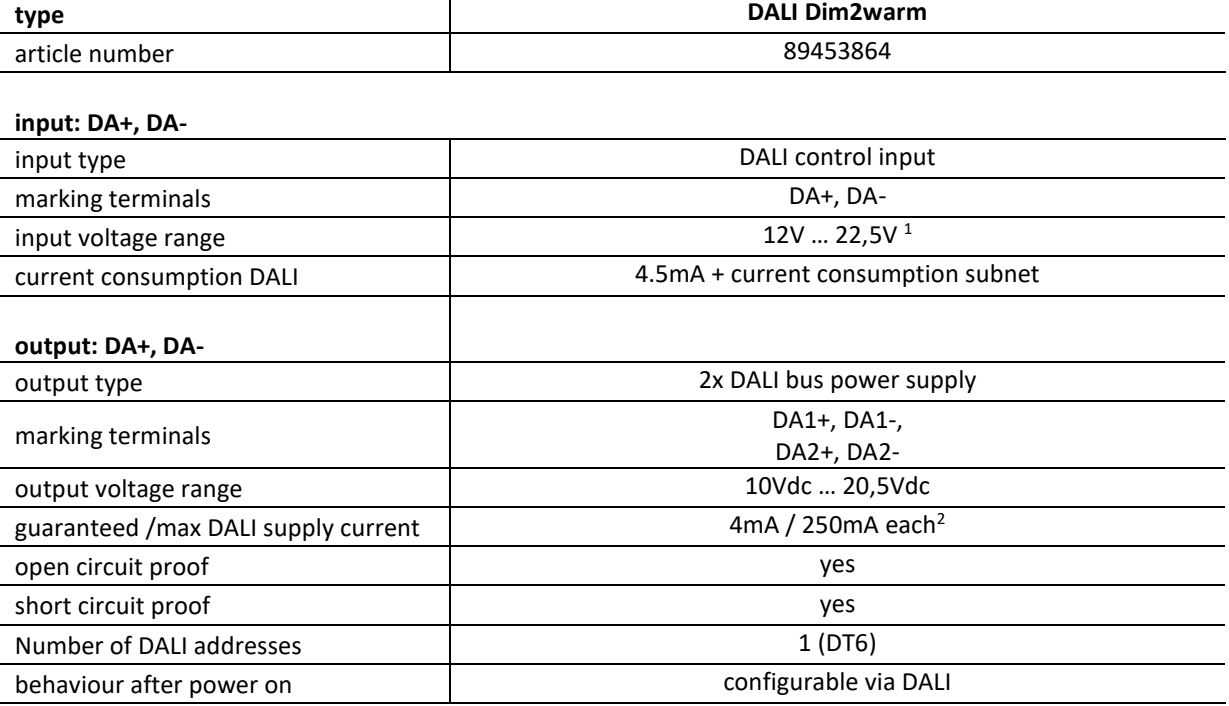

 $1$  at least 12V to ensure the necessary current and bus voltage (>10.5V) on the output side.

<sup>2</sup> an additional external DALI bus supply is not possible, expansion of subnet is possible via DALI-2 Expander

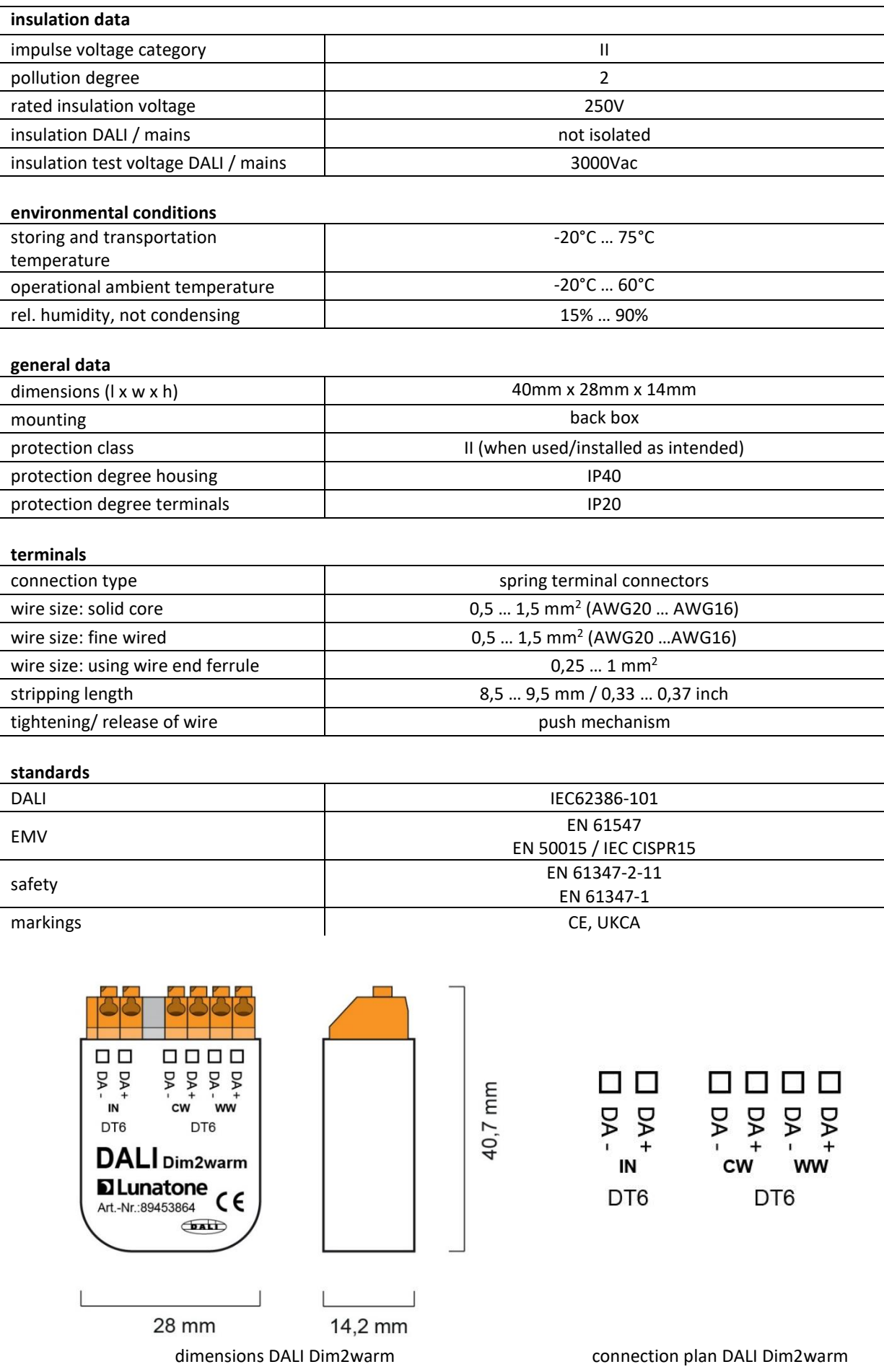

### Factory Default

The following configuration is implemented on delivery (factory default setting). If necessary, this can be changed and adapted.

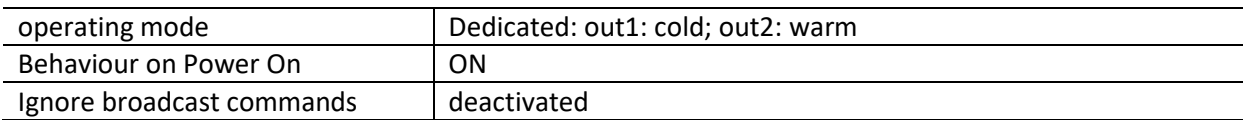

### <span id="page-3-0"></span>Application Exampes

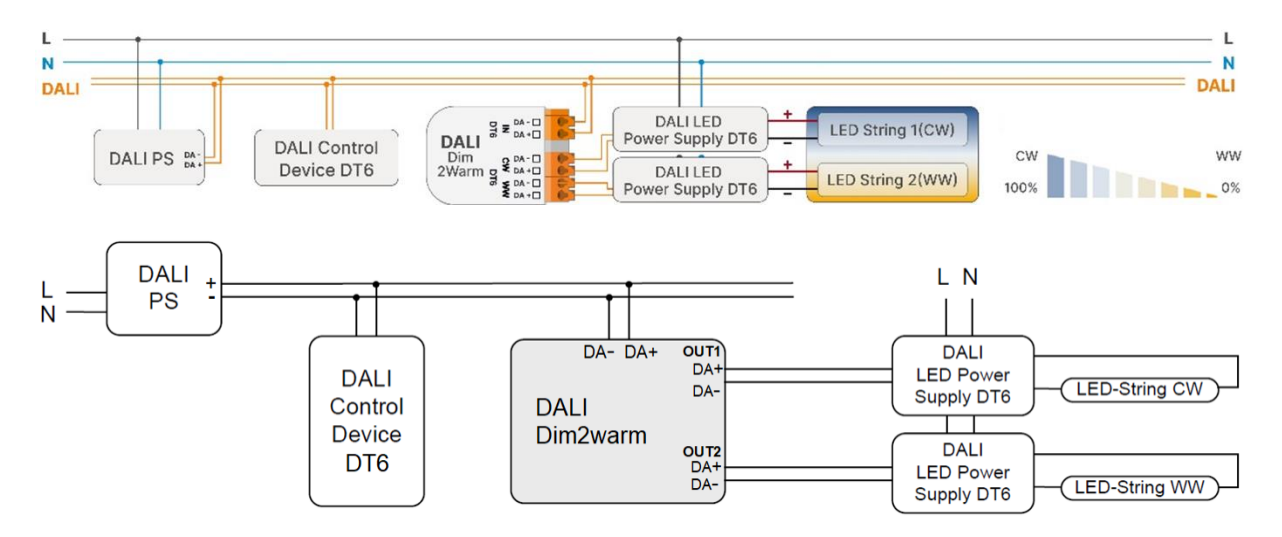

Application example: CW and WW channel on separated outputs

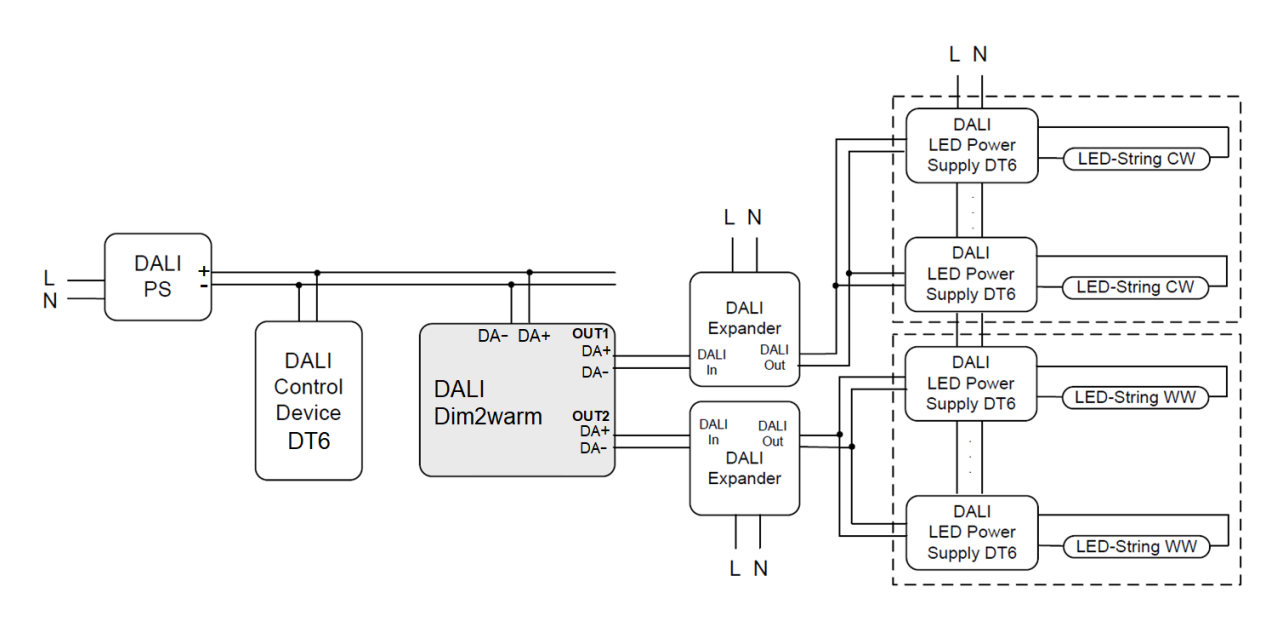

Application example: CW and WW channel on separated outputs, DALI-Expanders are used for increasing the number of LED power supplies

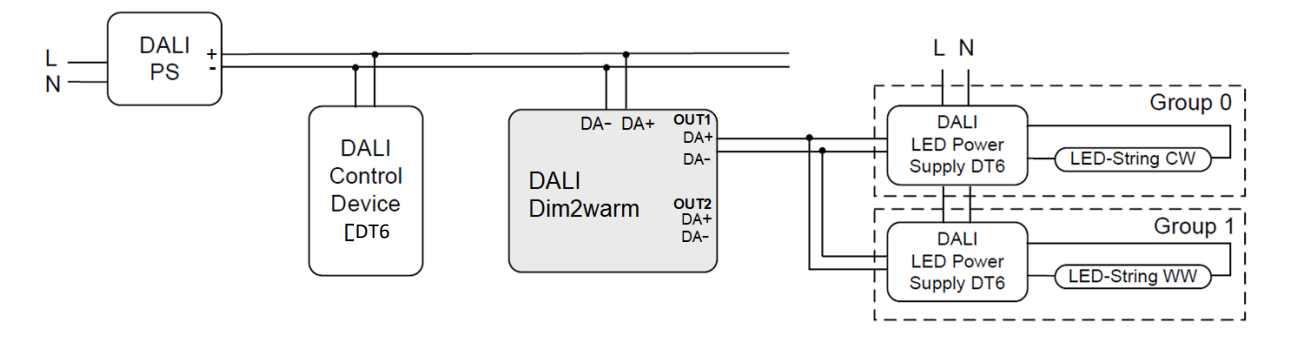

Application example: CW and WW on same output: the LED power supplies must be assigned to group G0 (for CW) and G1 (for WW)

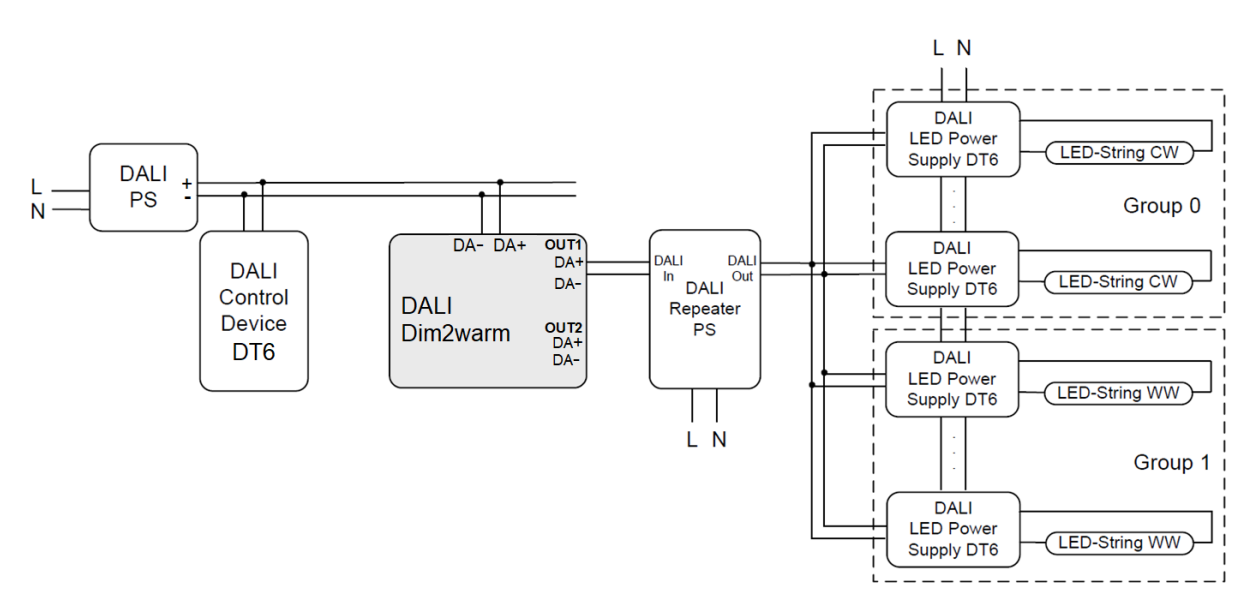

Application example: CW and WW on same output: DALI Repeater with integrated bus power supply is used for increasing the number of LED power supplies

#### Installation

- The DALI Dim2warm device can be installed in a flush-mounted installation box
- The device is directly connected and supplied by the DALI bus. A DALI bus power supply (e.g. DALI PS) is required. The current consumption depends on the number of connected DALI ballasts. The own consumption is 4.5 mA.
- If more dimmers need to be connected to the output the number of led power supplies can be increased easily with the help o[f DALI Repeater PS,](https://www.lunatone.com/wp-content/uploads/2018/03/86458401_DALI_Repeater_EN_D0036.pdf) [DALI Expander](https://www.lunatone.com/wp-content/uploads/2023/03/89452937_DALI-2_Expander_EN_D0116.pdf) or [DALI Expander 3.](https://www.lunatone.com/wp-content/uploads/2018/03/89453847-3_DALI_Expander3_EN_D0028.pdf) See also section "[Application Exampes](#page-3-0)" page [4.](#page-3-0)
- the polarity of the output voltage is marked on the housing (DA+, DA-)

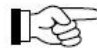

**Attention**: the polarity of the DALI connections must be taken into account.

- The wiring should be carried out as a permanent installation in a dry and clean environment.
- Installation may only be carried out in a voltage-free state of the system and by qualified specialists.
- National regulations for setting up electrical systems must be followed.
- The DALI line must not be connected to mains voltage or any extra low voltage (SELV) system
- The DALI wiring can be realised with standard low-voltage installation material. No special cables are required.
- Only 1 wire may be connected to each terminal. When using double wire end ferrules, the connection capacity of the terminal must be considered.
- Wiring topology of the DALI line: Line, Tree, Star structure
- **Attention:** The DALI-signal is not 医 classified as SELV circuit (Safety Extra Low Voltage). Therefore, the installation regulations for low voltage apply.
- The voltage drop on the DALI line EST must not exceed 2V at maximum length (300m) and maximum bus load (250mA).

### Commissioning

After installation, the device is ready for use.

#### **Addressing and Configuration**

Addressing and changes to the factory settings are possible with the **DALI Cockpit Software** (Windows PC).

When using the [DALI Cockpit Software,](https://www.lunatone.com/en/product/dali-cockpit/) the PC must be connected to the DALI bus via a suitable interface module [\(DALI-2 USB;](https://www.lunatone.com/en/product/dali-2-usb/) [DALI](https://www.lunatone.com/en/product/dali-usb/)  [USB,](https://www.lunatone.com/en/product/dali-usb/) [DALI-2 WLAN,](https://www.lunatone.com/en/product/dali-2-wlan-cockpit-interface/) [DALI-2 Display,](https://www.lunatone.com/en/product/dali-2-display-7/) [DALI-2 IoT,](https://www.lunatone.com/en/product/dali-2-iot-gateway/) [DALI 4Net,](https://www.lunatone.com/en/product/dali-4net/) [DALI SCI RS232\)](https://www.lunatone.com/en/product/dali-sci-rs232/). The device is automatically recognised by the DALI Cockpit during the addressing process and listed in the device overview. The desired functions can then be configured on the device page – see section "[Function](#page-5-0)" page [6](#page-5-0) and [Figure 1,](#page-7-0) page [8.](#page-7-0)

#### <span id="page-5-0"></span>Function

The DALI Dim2warm converter represents one control gear on the DALI-line (DT86). Dimming commands sent to the device's DALI address, will be converted to dim levels for 2 separate DALI outputs (cold white and a warm white channel).

How the dim levels are put out can be adjusted with the DALI-Cockpit Software in the tab "Settings" section "Mode"

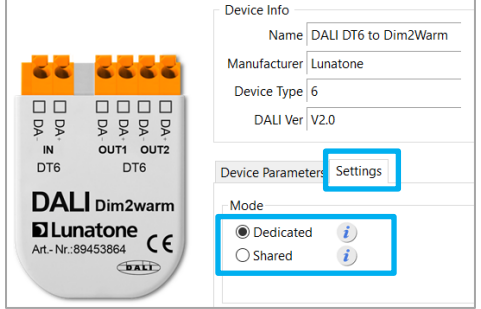

See also [Figure 2,](#page-7-1) pag[e 8.](#page-7-1)

There are two possible output modes "Dedicated" and "Shared":

#### **Dedicated:**

output 1 (OUT1): cold white values output 2 (OUT2): warm white values (Factory setting)

#### **Shared:**

Warm white and cold white levels are sent to both outputs. Target addresses for these values can be set in the section "Destination Addresses":

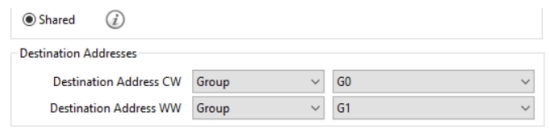

#### **Dim2Warm table:**

In the section "Dim2warm Table" the curve for the two outputs is visualized and configurable

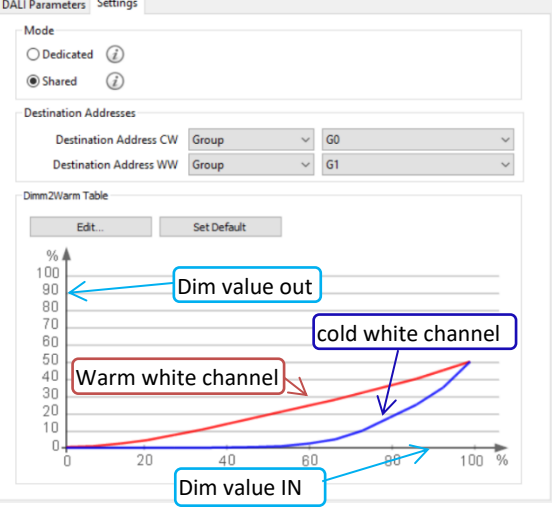

The curve is defined by 16 points, whereby the corresponding output dimming values are assigned to an input dim value. In between, the dimming values are linearly interpolated.

The curve can be configured -> click on "Edit" button:

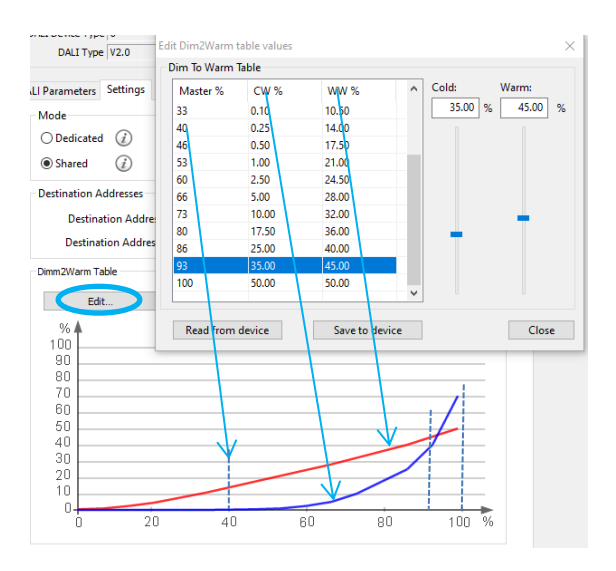

See also [Figure 2,](#page-7-1) pag[e 8.](#page-7-1)

64  $\frac{P}{N}$ <br>DT6 **DAL** 

Art.- Nr.:8

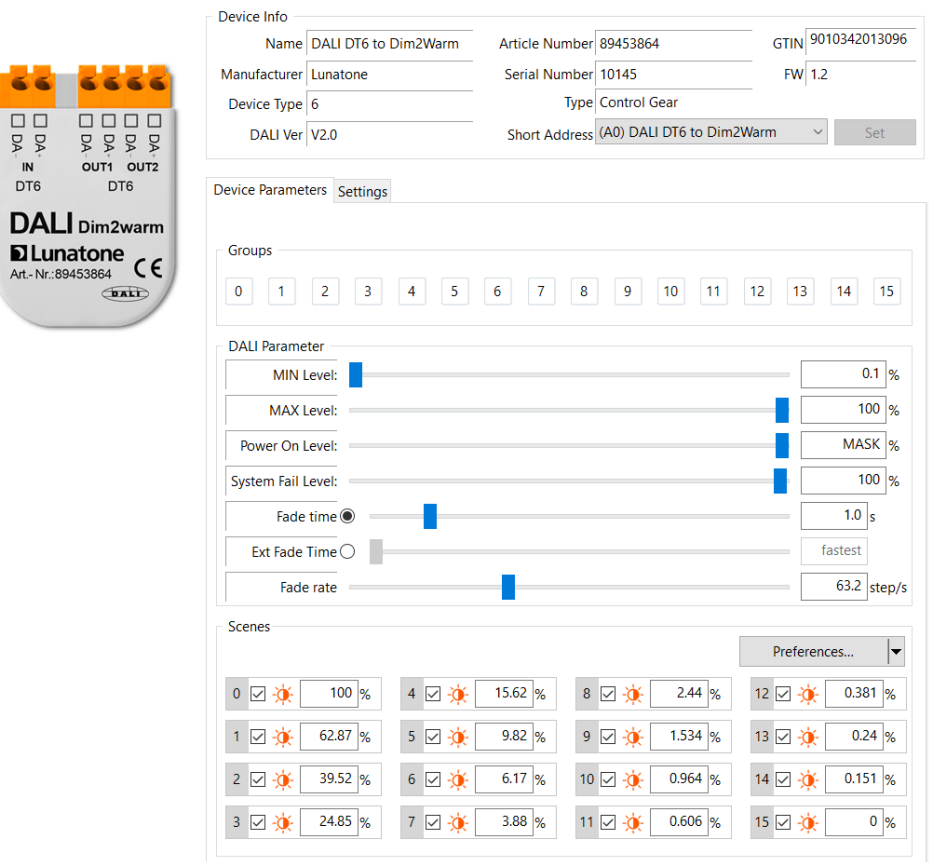

Figure 1 DALI Cockpit tab Device Parameters

<span id="page-7-0"></span>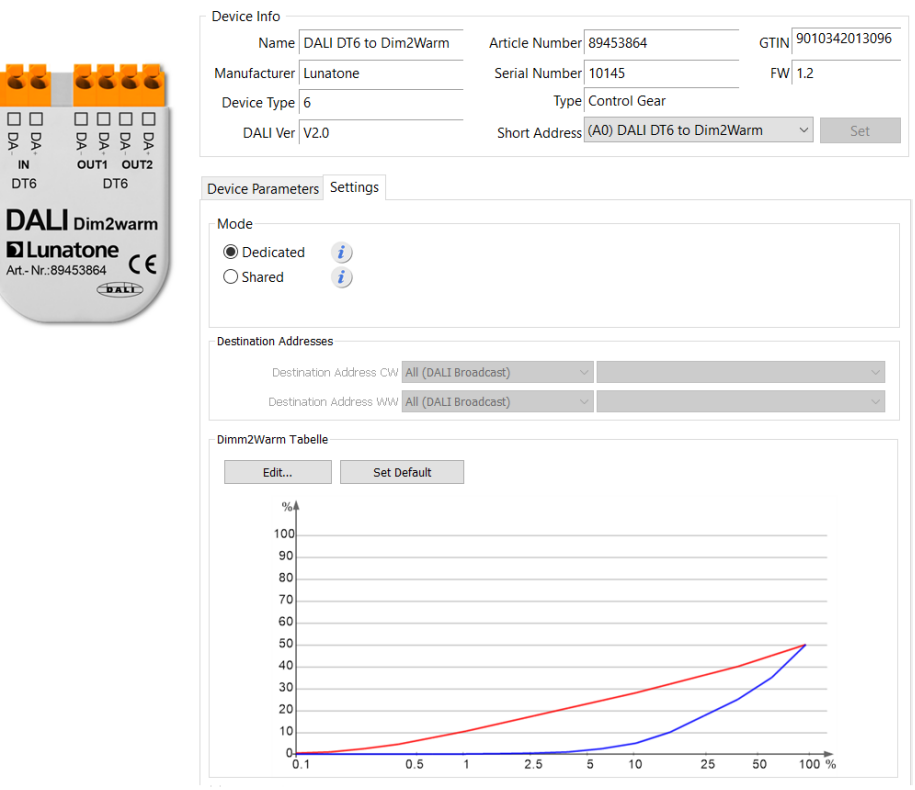

<span id="page-7-1"></span>Figure 2 DALI Cockpit tab Settings

### Purchase Order Information

**Art.Nr. 89453864:** DALI Dim2warm Converter DALI in DT6 to 2 x DALI broadcast out DT6 (warm/cold white), configurable curve back box 40 x 28 x 14mm

### Contact

Technical Support: [support@lunatone.com](mailto:support@lunatone.com)

Requests[: sales@lunatone.com](mailto:sales@lunatone.com)

www.lunatone.com

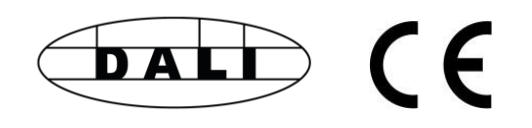

#### Disclaimer

Subject to change. Information provided without guarantee. The datasheet refers to the current delivery.

The compatibility with other devices must be tested in advance to the installation.

### Additional Information and Equipment

DALI Cockpit - free configuration software for DALI systems

https://www.lunatone.com/en/product/dalicockpit/

Lunatone DALI products https://www.lunatone.com/en

Lunatone Datenblätter und Manuals https://www.lunatone.com/en/download s-a-z/